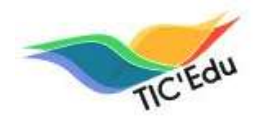

**Education physique** et sportive

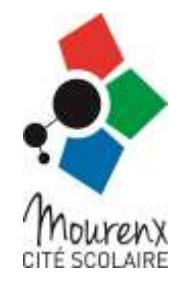

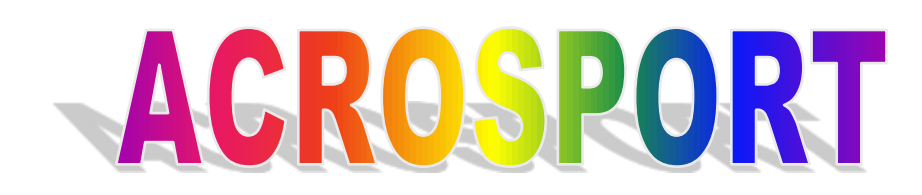

# **Références au B2i niveau lycée**

**Compétences vérifiées lors de l'exercice:**

# Domaine 1

Gérer son espace de travail dans un environnement réseau

L.1.2 : Je sais structurer mon environnement de travail.

Domaine 3

Concevoir, réaliser et publier des documents numériques

L.3.1 : Je sais créer et modifier un document numérique composite transportable et publiable.

# **Matériel nécessaire:**

- Ordinateurs avec logiciel de traitement de texte, imprimante
- Accès à internet.

# **www.citescolairemourenx.fr Rubrique EPS/ Documents Utiles**

## **Déroulement de l'activité:**

1) Cliquer sur dans la rubrique Documents utiles puis sur CYCLE ACRO

# 2) [Télécharger la fiche projet](http://www.ac-reims.fr/datice/eps/tice_eps/b2igym/ficheprojetgym.doc) collectif (document texte) en l['enregistrant dans](http://www.ac-reims.fr/datice/eps/tice_eps/b2igym/ficheprojetgym.doc)  [votre dossier pour la sauvegarder.](http://www.ac-reims.fr/datice/eps/tice_eps/b2igym/ficheprojetgym.doc)

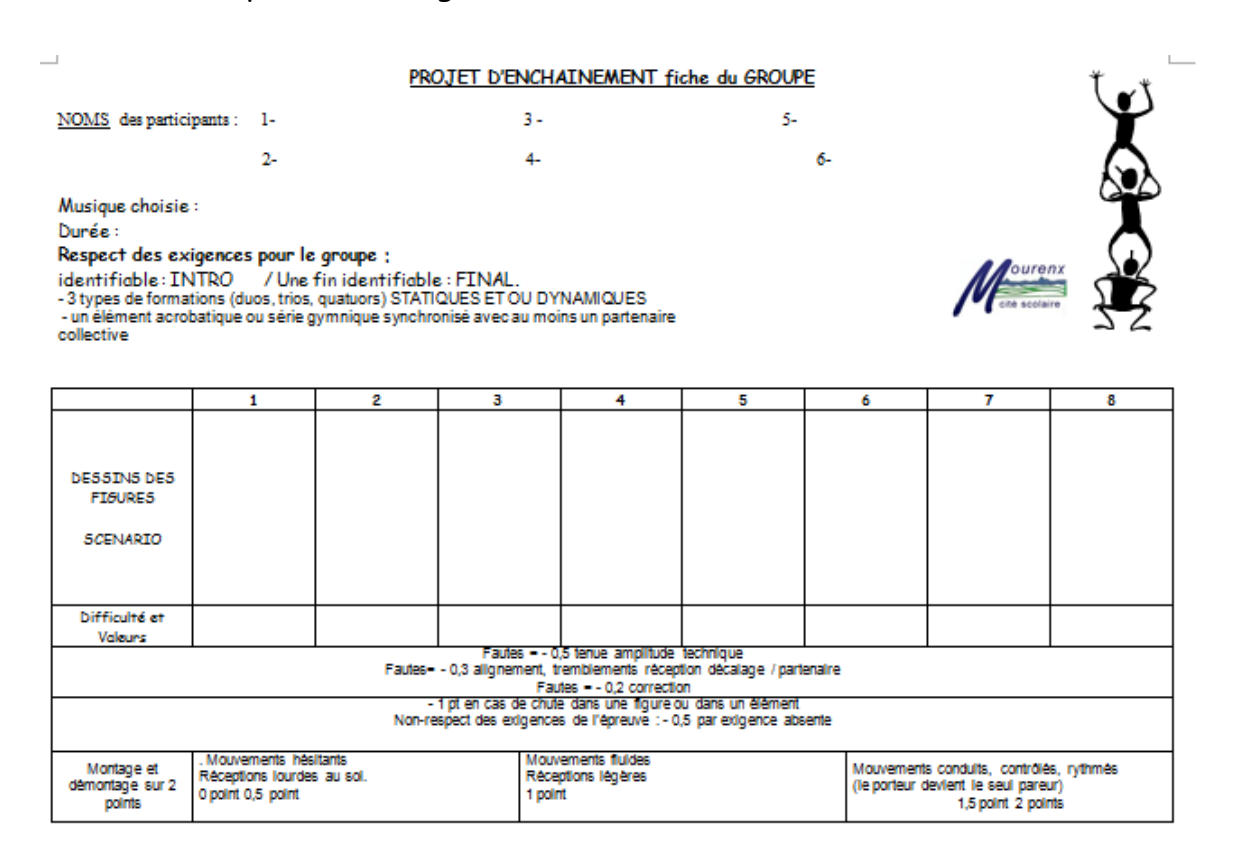

## 3) [Réduire le document à l'écran pour revenir sur la page Acrosport](http://xxi.ac-reims.fr/roosevelt/eps/gym.htm) du site.

#### 4) [Ouvrir le "Tableau code unss":](http://www.ac-reims.fr/datice/eps/tice_eps/b2igym/tableauelementsgymbac.doc)

#### **DUO STATIQUE VOLTIGEUR EN POSITIONS VARIEES**

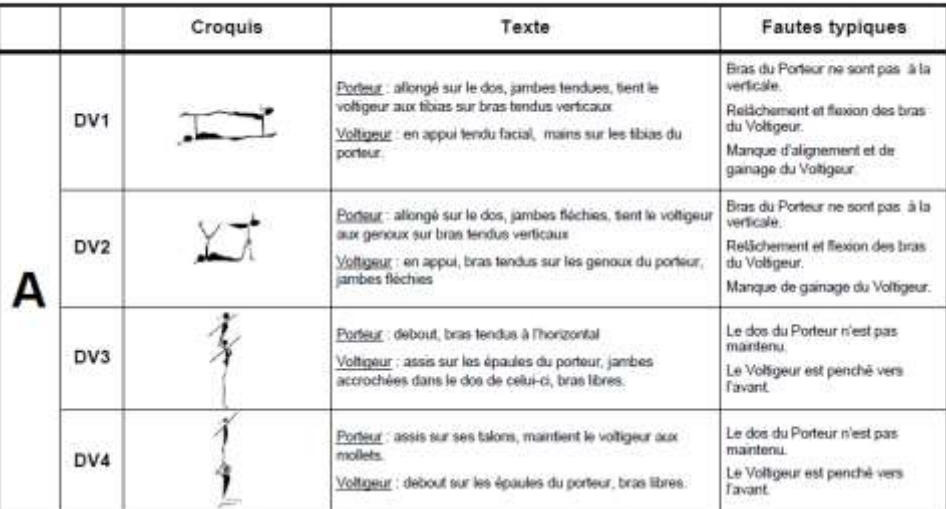

## 5) Sélectionner votre premier élément de votre enchaînement "clic gauche" dessus.

## 6) Exécuter un "copier" par "clic droit".

#### 7) Retourner sur votre fiche projet,

8) Sélectionner l'endroit de dépose de l'image par un "clic gauche" et par un "clic droit", la "coller".

Si nécessaire, redimensionner l'image en tirant les coins de l'image.

Si nécessaire, rogner l'image. Double cliquer sur l'image, vous êtes dans le menu format.

Si nécessaire, replacer l'image dans la cellule, "clic droit" en dessous de l'image, "alignement des cellules".

9) Opérer de même pour les autres éléments.

10) Pour compléter le schéma de votre enchaînement dans l'espace, aller dans la barre de menu, "insertion", "formes", "zone de texte"…… et utiliser à votre guise flèches, textes,...

Remplissez toutes les autres rubriques: nom, prénom, classe, description de l'enchaînement,...

**Votre document est prêt? Enregistrer le et imprimer le .** Il vous aidera à mémoriser l'enchaînement et vous le présenterez à votre professeur le jour de l'évaluation.

Sachez qu'au baccalauréat, dans l'activité gymnastique, cela peut vous apporter jusqu'à 3 points.

11) Faites de même avec la fiche Evaluation Individuelle

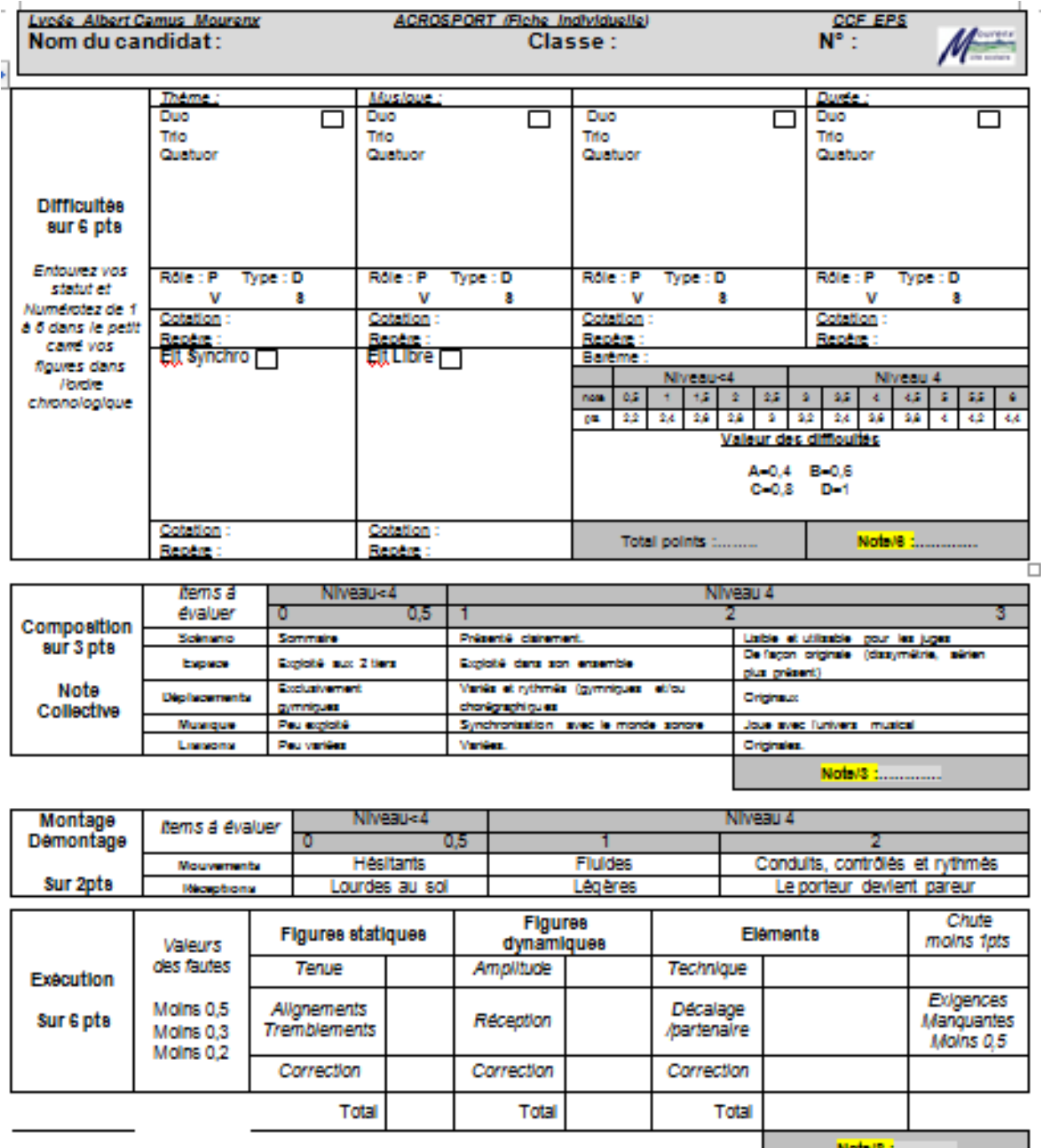

**Experimental Motor's Expansion Contract Service** 

# 12) Vous pouvez consulter des Exemples de projet sur le site.

# **Documents en TERMINALE**

Vous êtes ici: Accueil » EPS » Documents en TERMINALE

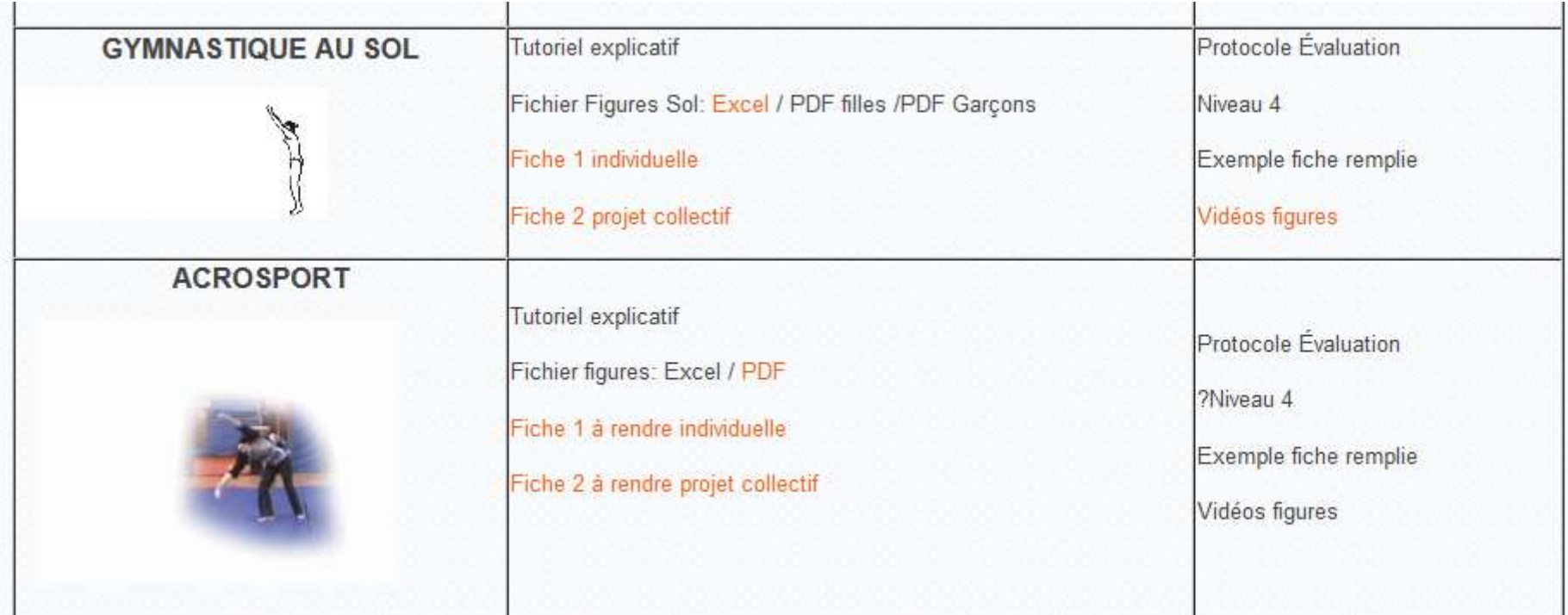

Merci aux collègues de l'Académie de Reims pour leurs travaux.